## **¿CÓMO APROBAR O RECHAZAR UN CONTRATO POR PARTE DEL PROVEEDOR?**

Ingreso a ARIBA con mi usuario y contraseña de proveedor y en la parte inferior busco las tareas que tengo pendientes. Allí debe haber una tarea que se llama **Revisión y aceptación del contrato con el Proveedor**

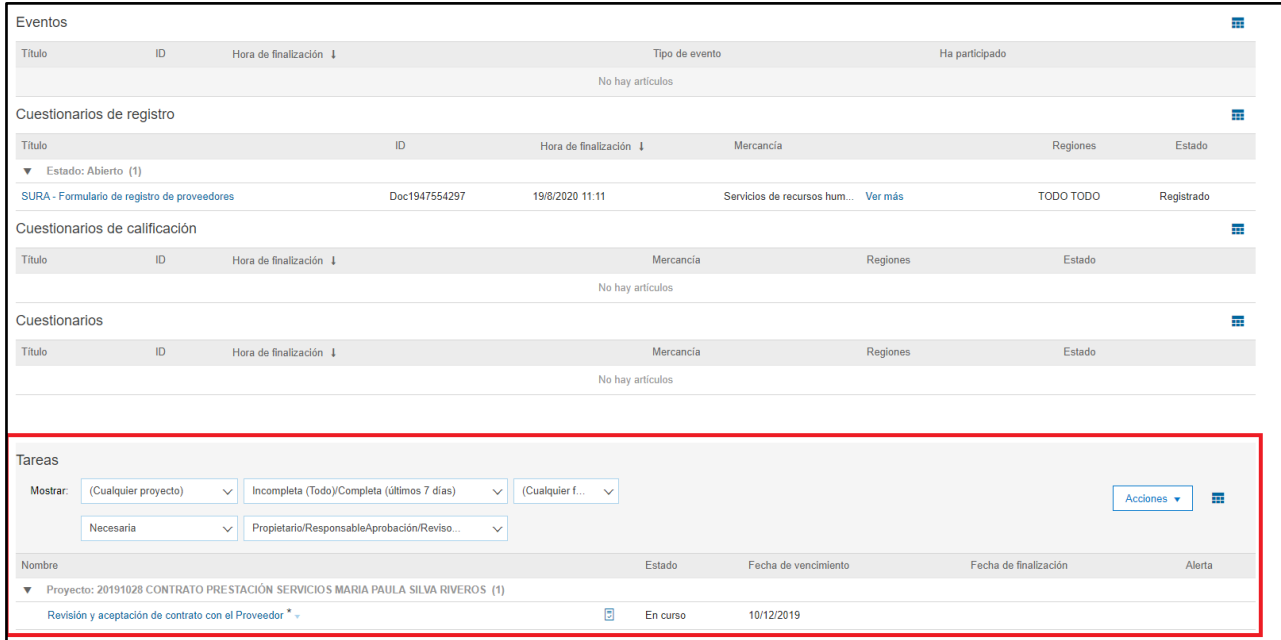

## Clic sobre la tarea y seleccionar la opción **Ver detalles de la tarea**

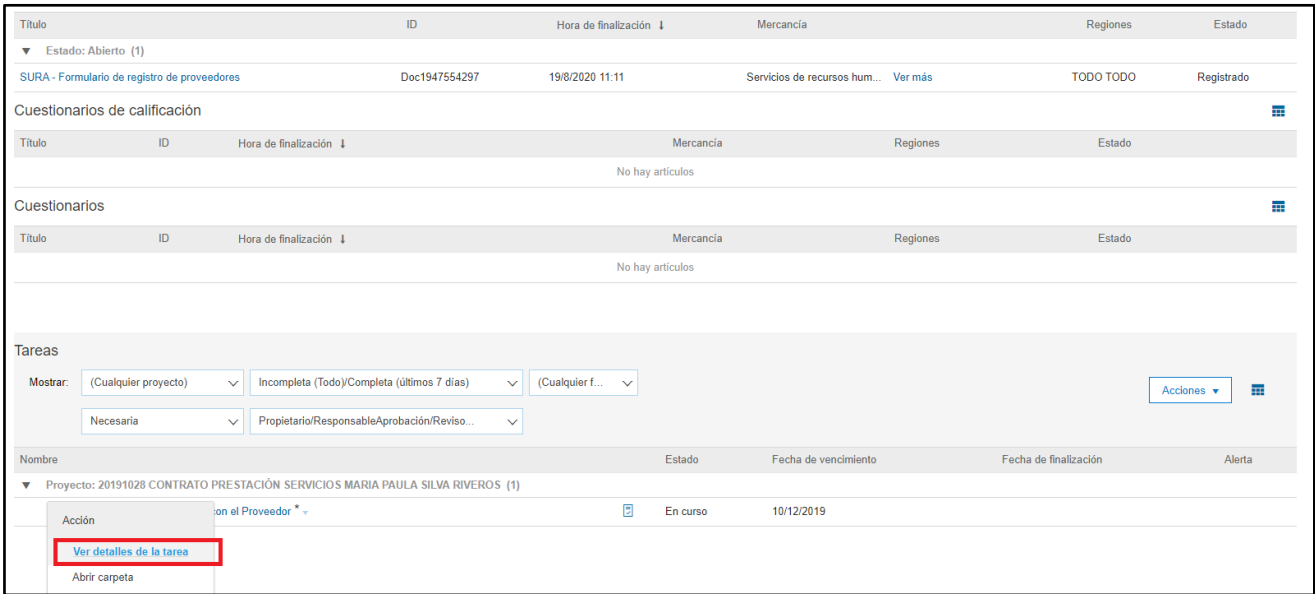

En la parte derecha esta la opción de **Aceptar Propuesta** o **Crear contrapropuesta y** en la parte izquierda esta el documento para descargarlo.

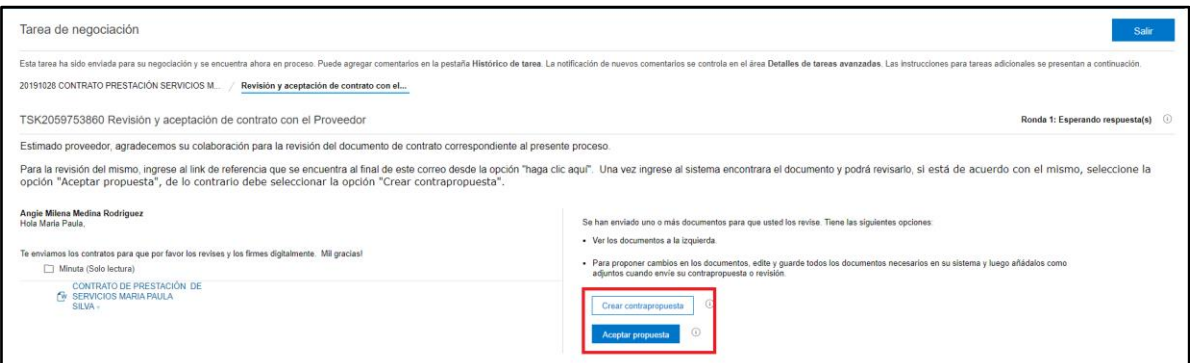

**1. Aceptar propuesta.** Clic en la opción que dice **aceptar propuesta** y después clic en **Aceptar.**

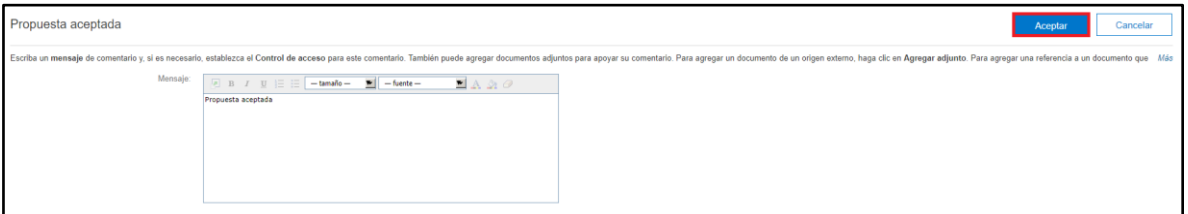

**2. Crear contrapropuesta:** Clic en la opción que dice **crear contrapropuesta** > **Seleccionar archivo** y después clic en **Aceptar.**

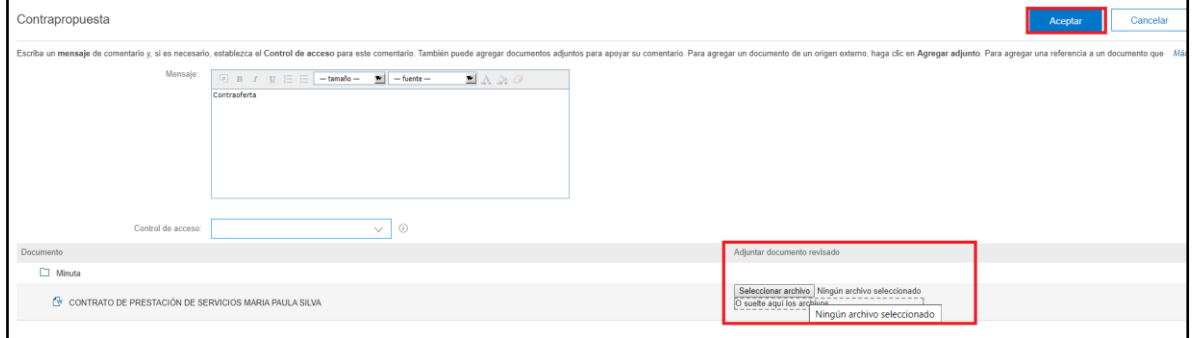